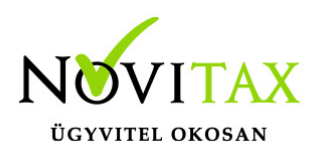

# **Wintax 2022. évi 23.05-ös verzió**

#### **Érvényességi dátumok**

Demó verzió érvényessége: **2022.02.28.** Regisztrált verzió érvényessége könyvelő programok: **Nincs időkorlát** Regisztrált verzió érvényessége bérszámfejtő program: **Nincs időkorlát** Regisztrált verzió érvényessége számlázó programok: **Nincs időkorlát** Program verzió érvényessége: **2023.03.31.**

#### **Programregisztráció**

Ahogy azt már megszokhatták, a honlapunkról valamennyi programunk, így a 2022. évi is csak demo verzióban tölthető le. A demo verzió 2022. január és február keltezésű bizonylatokat fogad el. A feldolgozási határidő meghosszabbításához tehát a 2022. évi programokat is regisztráltatni kell, a regisztráció feltétele az esedékes programhasználati díjak megfizetése.

A regisztrációs eljárás részletes leírását az alábbi bejegyzésben találják:

[Regisztráció!](https://tudastar.novitax.hu/wintax-programok-online-regisztralasa/)

### **A 23.05-ös verzió fontosabb fejlesztései:**

- Telephelyi mentés és feltöltés a könyvelőnek
- KATA nyilatkozatok automatikus zárása a partnertörzsben
- Kisadózó vállalkozásokkal kapcsolatos változás
- Archiválandó elektronikus számlák nyilvántartása
- Adózási mód 2
- Új fájl csatolási módszer a csatolt állományok között (weblink)
- Új adózási módok
- Automatikus "éjszakai" mentés generátor 2022. évtől
- Mentés és Visszatöltési ablak megújult formában

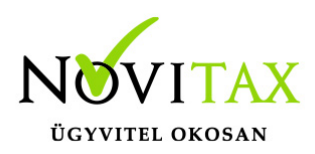

### **Telephelyi mentés és feltöltés a könyvelőnek**

A Főmenüben a Ment/Tölt menüpont alatt **Telephelyi mentés és feltöltés a könyvelőnek menüpont** alatt tudják elkészíteni a mentést és elindítani a telephelyi mentés küldését a könyvelőnek.

Bővebb leírást a beállításról az alábbi tudástáras linken találnak:

[Bővebben!](https://tudastar.novitax.hu/telephelyi-mentes-es-feltoltes-a-konyvelonek/)

#### **KATA nyilatkozatok automatikus zárása a partnertörzsben**

A Főmenü / Egyéb menüben a Katás partnerek nyilatkozatának csoportos zárása (2022.08.31) menüpontot elindítva a program zárni tudja a katás nyilatkozatokat 2022.08.31-i dátummal, amennyiben azok kezdő időpontja 2022.09.01 előtti.

#### **Kisadózó vállalkozásokkal kapcsolatos változás**

2022.09.01-től hatályba lépő 2022. évi XIII. törvény a Kisadózó vállalkozások tételes adójáról, több pontban is módosítja az eddigi KATA adózási szabályokat.

2022.09.01-től már csak a legkisebb gazdasági teljesítményű, saját termékeikkel, szolgáltatásaikkal közvetlenül a lakosságot kiszolgáló egyéni vállalkozások választhatják a továbbiakban ezt az adónemet.

Ezért a kisadózó vállalkozásoknál belépéskor a program automatikusan rákérdez, hogy továbbra is a kisadózást választja-e a vállalkozás, kitöltésre kerüljön-e a kata kilépés dátuma. Illetve társaságoknál jelzi, hogy évközi nyitás ajánlott a megfelelő cégforma kiválasztásával.

Természetesen a kilépés dátuma kézzel is szabadon beírható/módosítható bármikor.

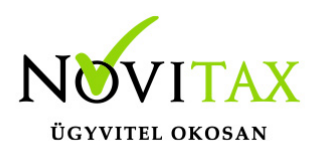

### **Archiválandó elektronikus számlák nyilvántartása**

[Bővebben!](https://tudastar.novitax.hu/archivalando-elektronikus-szamlak-nyilvantartasa/)

### **Adózási mód 2**

Mivel az egyéni vállalkozók egy adóéven belül választhatnak többféle adózási formát, ezért bevezetésre került az "Adózási mód 2".

Ha a "Kisadózó tételes adó belépés és kilépés dátuma meg van adva és mindkettő dátum tárgyévi, akkor az "Adózási mód" Kata előtti időszakra vonatkozik és az "Adózási mód 2" a Kata utáni időszakra vonatkozik.

### **Új fájl csatolási módszer a csatolt állományok között (weblink)**

Bővebb leírást az alábbi tudástáras linken találnak:

[Csatolt állományok](https://tudastar.novitax.hu/csatolt-allomanyok-kezelese-a-wintax-rendszerben/) [kezelése a WINTAX](https://tudastar.novitax.hu/csatolt-allomanyok-kezelese-a-wintax-rendszerben/) [rendszerben](https://tudastar.novitax.hu/csatolt-allomanyok-kezelese-a-wintax-rendszerben/)

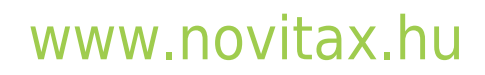

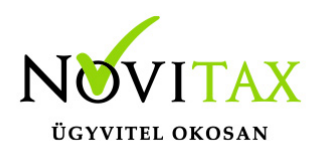

### **Új adózási módok**

2022-től az átalányadó változása miatt az alábbi lehetőségek állíthatóak az adózási módnál.

- VSZJA jövedelem után
- Egyéni v. átalány 20%
- Egyéni v. átalány 60%
- Társasági adó
- Őstermelői átalány 10%
- Egyéni v. átalány 10%

### **Automatikus éjszakai mentés generátor**

Bővebb leírást az alábbi tudástáras linken találnak:

[Automatikus](https://tudastar.novitax.hu/automatikus-ejszakai-mentes-2022-evtol/) ["éjszakai" mentés](https://tudastar.novitax.hu/automatikus-ejszakai-mentes-2022-evtol/) [2022. évtől](https://tudastar.novitax.hu/automatikus-ejszakai-mentes-2022-evtol/)

#### **Mentés és visszatöltési eljárás új formában**

Bővebb leírást az alábbi tudástáras linken találnak:

### [www.novitax.hu](http://www.novitax.hu)

1105 Budapest, Gitár utca 4. | Tel.: (+36 1) 263-2363 | E-mail: [novitax@novitax.hu](mailto:novitax@novitax.hu)

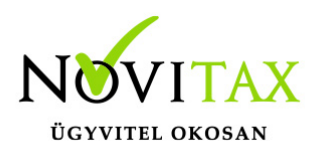

[Adatok mentése](https://tudastar.novitax.hu/adatok-mentese/)

#### **A program elindítása**

A programot telepítő rendszer a telepítés során minden évben létrehozza a programrendszert elindító parancsikont, amelyből a program indítható. A program elindítása után ajánlatos kitölteni a felhasználói adatokat, valamint áttekinteni a program alapbeállításait.

A program sikeres telepítése, és első elindítása után jelenik meg a most látható kiegészítő dokumentáció, amely a "Információ / verzió információ" menüpontban bármikor megjeleníthető, nyomtatható.

A forgalmazó NOVITAX Kft. a Win-Tax rendszerből minden évben új verziót készít, az évenkénti verziók eltérő adatbázisokban kezelik az adatokat. A megoldás előnyei közé tartozik, hogy az évenkénti adatbázisok csak egy meghatározott méretig növekednek, valamint az, hogy egy időben lehet dolgozni több évi verzióban. Az éves adatbázisokat az egyik évről a másikra a menükezelő Cégnyitások / Gépi nyitás (előző évből) funkcióval kell átnyitni.

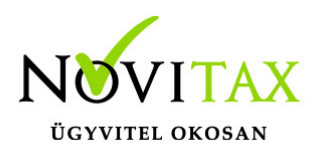

### **Beállítások a helyes nyitáshoz**

2021-ben is beállítható a könyvvezetés/adózás fülön a vállalkozás következő évi paraméterei:

- Köv. évi pénzforgalmi áfa
- Köv. évi áfa alanyi mentesség
- Könyvvezetés a köv. évtől
- Adózási mód a köv. évtől

Ha a felhasználó már 2021-ben pontosan megadta az adatokat, akkor a nyitás megfelelő lesz. Természetesen a 2022. év megnyitásakor is megadhatók az alap adatok.

Ebben az esetben a könyvvezetés, adózás fülön kérjük felülvizsgálni az összes beállítást.

#### **Figyelem!**

**Hibás nyitás esetén a forgalmazó sem tudja a nyitási módosításokat változtatni. Hibás nyitás esetén a céget újra kell nyitni és könyvelni.** Cégformák :

- Normál / Kata (egyszeres)
- Előtársaság
- Felszámolás alatt
- Végelszámolás alatt
- Őstermelő
- Eltérő üzleti év
- Eltérő üzleti év
- Magánszemély
- Kisvállalati adó

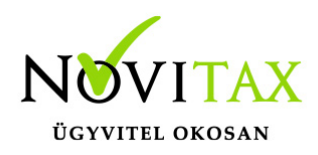

- Kisadózó tételes adó (Társaság)
- Normál Kisadózó tételesből
- VA utáni normál
- Va utáni kiva
- VA utáni kisadózó tételes

### **Kézi nyitásnál:**

Normál / Kata (egyszeres) cégformával kell megnyitni azokat

- a társaságokat , amelyek továbbra is társasági nyereségadóval adóznak.
- az egyéni vállalkozókat, magánszemélyeket akik a szja törvény hatálya alá tartoznak
- az egyéni vállalkozókat amelyek 2022. 01.01-től a kata hatálya alá bejelentkeztek

Kisvállalati adó cégformával kell megnyitni azokat a

társaságokat, amelyek 2022. 01.01-től a kiva hatálya alá bejelentkeztek.

Kisadózó tételes adó (Társaság) cégformával kell megnyitni azokat a

társaságokat, amelyek 2022.01.01-től a kata hatálya alá bejelentkeztek.

Normál – Kiadózó tételesből cégformával kell megnyitni azokat

a társaságokat, amelyek katából visszatérnek a társasági adó hatálya alá.

Vállalkozási forma nem változott.

Egyéni cég felelőssége nem változott.

Társaság típusa: a katás társaságoknál állítható, hogy magánszemély taggal rendelkező kkt-k vagy

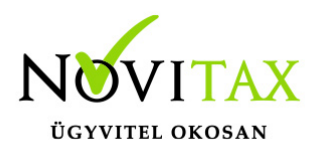

bt-k.

Könyvvezetés módja lehet egyszeres és kettős.

Pénzforgalmi áfa: pipálandó, ha a vállalkozás pénzforgalmi áfát választott. Ha a pénzforgalmi áfából a kikerül, akkor a "Kilépés" és a "Pf.kilépés oka" kitöltendő.

Kisvállalati adó belépés és kilépés: tárgyév esetén megadása kötelező.

Alanyi mentesség és TAO lezárásának dátuma fontos, megadása kötelező.

Egyszeres könyvvitel esetén a könyvvezetés, adózási mód megadása kötelező.

Egyéni vállalkozónál a vállalkozás jellegét meg kell adni.

Az a vállalkozó, aki belép a kata hatálya alá a belépés dátumát meg kell adnia, illetve ha kikerül, akkor a kilépés dátumát és okát is. A katás társaságoknál a dátumot nem kell megadni, hiszen a katába be- és kilépők nem egy állományban, hanem külön állományban tárolják a különböző adózási módok könyvelését és bérszámfejtését. Katából történő kilépésnél az évközi nyitás használandó.

Példák a nyitásra: Taos társas vállalkozás kivát választ.

Cégforma feltétlenül "Kisvállalati adó" legyen.

Ha a társaság átlép a kiva hatálya alá vagy már kivásnak alakul, de onnan évközben kiesik, újra tao-s lesz, akkor "évközi nyitással" nyithatja meg a következő időszakot úgy, hogy a cégformának Normál / Kata (egyszeresnek) kell lennie.

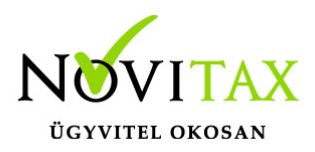

Társaság amely év közben belép a kata hatálya alá szintén évközi nyitással tudja kezelni a következő időszakot, de úgy, hogy a cégformának Kisadózó tételes adó (Társaság)-ot kell választani.

Majd ha a társaság év közben kikerül a kata alól és visszatér a tao hatálya alá akkor szintén évközi nyitással lehetséges, de cégformának Normál – Kisadózó tételeből cégformát kell választani.

Az egyéni vállalkozások egy adóéven belül kezdhetnek vszja-sként majd áttérhetnek a kata hatálya alá és onnan vissza is térhetnek a szja hatálya alá.

Lehetséges, hogy az adóévet katásként kezdik és onnan térnek át újra a szja hatálya alá.

A program minden adózási időszakot egy állományban kezel, de az adózási időszakokat pontosan vezetni kell, hogy a kata bevételi nyilvántartás és az 53 bevallás helyesen elkészülhessen.

Ezeknek a vállalkozásoknak a cégformájuk Normál / Kata (egyszeres) marad egész időszak alatt. A szja-s időszak adózási módja pedig az adózási módnál állítandó.

A képernyőn látható "Lista" gombbal a vállalkozási adatok listázhatók, az "Átalakulás" gombbal a vállalkozás neve és az adószám utolsó három jegye változtatható, az "Adatkeresés" gombbal pedig a cégadatok kiválasztott mezőjét jeleníti meg a program.

#### **Gépi nyitás**

A gépi nyitás elindítása előtt az előző évi állományon javasoljuk az összes ellenőrzési funkció lefuttatását és az esetleges hibák javítását. A nyitás csak hibátlan állomány esetén lesz sikeres.

#### **Gépi nyitás kezdeményezése a menükezelőben**

A rendszer integráltságából következően az egyik évről a másik évre történő átnyitást a menükezelőben kell kezdeni a "Cégadatok – Cégek – Nyitás (előző évből)" funkcióval. A funkció első elindítását követően (amikor még a nyitandó cég még nem szerepel az aktuális évben) a

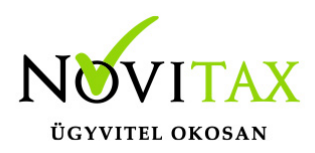

program átnyitja a cégadatokat, a következők szerint:

A menükezelő gépi nyitás funkciójának elindítása után megjelennek az előző évben könyvelt vállalkozások, amelyekből ki kell választani a nyitandó céget (az aktuális cégen nyomott Enter).

A Cégadatokat ellenőrizni kell!

A cégadatok nyitásakor az adózási formák miatt figyelni kell a cégformát, vállalkozási formát és az adózási módot.

#### **Figyelem!**

### **Hibás nyitás esetén a forgalmazó sem tudja a nyitási módosításokat változtatni. Hibás nyitás esetén a céget újra kell nyitni és könyvelni.**

Az előző könyvelési év adatai alapján a program bejelöli a nyitható modulok adatállományait, amelyek egyszeres könyvvitel esetén általában a TAXA,/NTAX/IPTAX és a BÉR programok. A képernyőből való továbblépés után a menükezelő egymás után elindítja a bejelölt programokat, a nyitás további lépései az egyes programok dokumentációjában találhatók.

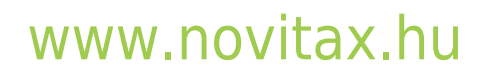